# Краткое руководство монитора с ЖК-дисплеем Acer (QSG)

Важные правила техники безопасности

Внимательно прочтите данные инструкции.

- 1. Очистка экрана монитора: Убедитесь, что электрические характеристики вашего монитора допускают его эксплуатацию в условиях энергосистем вашего региона.
	- •Отключите монитор и отсоедините кабель питания.
	- Распылите чистящий раствор без растворителя на ткань и аккуратно протрите экран.<br>• NUNCA PULVERICE NI ROCIE NINGUN LIQUIDO DIRECTAMENTE SOBRE LA PANTALLA O CARCASA.
	-
	- · POR FAVOR, NO UTILICE NINGÚN PRODUCTO DE LIMPIEZA CON AMONÍACO O ALCOHOL EN LA PANTALLA LCD O EN LA CARCASA.
- · Acer no se responsabilizará de los daños resultantes del uso de productos de limpieza a base de amoníaco o alcohol.  $\overline{2}$ . Не располагайте монитор рядом с окном. Воздействие дождя, влаги или солнечных лучей может привести к неисправности монитора.
- Не прилагайте усилие к экрану. Чрезмерное давление на дисплей может привести к серьезному повреждению.  $3<sub>1</sub>$
- Не снимайте крышку и не пытайтесь выполнить техобслуживание устройства самостоятельно. Любое техобслуживание дол-4. жен выполнять квалифицированный специалист.
- Храните монитор с ЖК-дисплеем в помещении с температурой от -20° до 60°С (от -4° до 140°F). Хранение монитора в помеще-5. нии вне этого температурного диапазона может привести к серьезной неисправности.  $6 \overline{6}$ 
	- В следующих случаях немедленно отсоедините кабель питания и вызовите квалифицированного техника:
	- •Износ или повреждение кабеля от монитора к компьютеру.
	- Пролилась жидкость на монитор или воздействие дождя.
	- •Поврежден монитор или его корпус.
- Комплект поставки

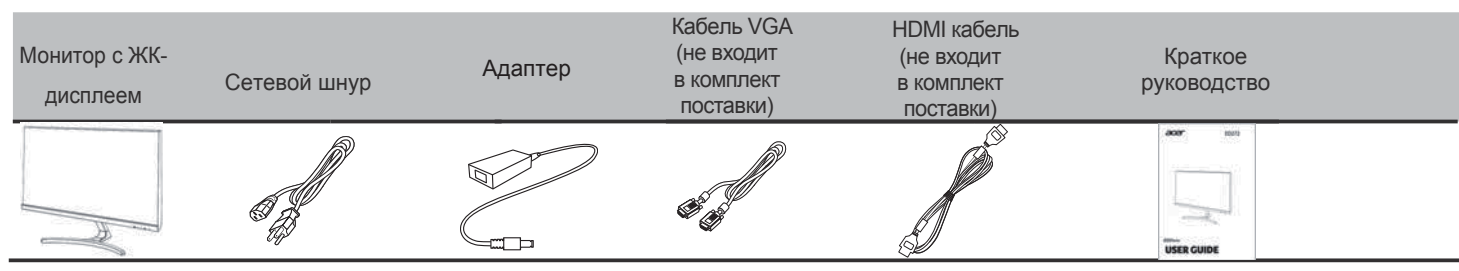

#### Подсоединение монитора к основанию

1 Осторожно извлеките монитор из упаковочной коробки.

2 Выньте только экран из упаковки и положите лицевой стороной вниз на чистую устойчивую поверхность.

3 Закрепите основание монитора шейкой, повернув винт с помощью отвертки.

#### Подключение монитора к компьютеру

- 1. Выключите монитор и отсоедините кабель питания компьютера.
- 2. 2-1 Подключите видеокабель
	- а. Убедитесь в том, что монитор и компьютер отключены от сети питания. b. Подключите видеокабель к компьютеру.
	- 2-2 Conecte un cableHDMI (solo modelos con entradaHDMI)
		- a. Asegúrese de que tanto el monitor como el ordenador están apagados.
		- b. Conecte el cable HDMI al ordenador.
- 3. Подключите кабель питания монитора к разъему питания на задней панели монитора.
- 4. Подсоедините кабели питания компьютера и монитора к электрическим розеткам.

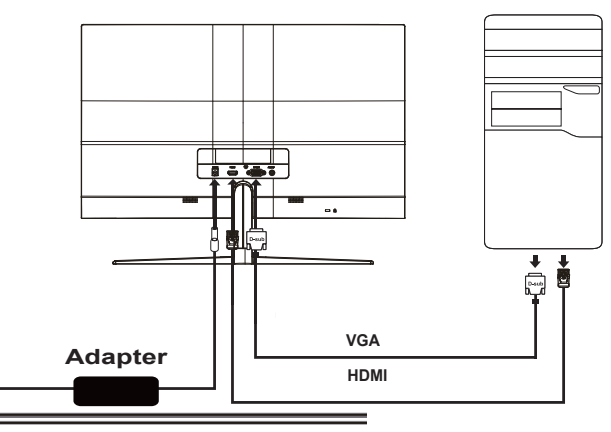

# Внешние органы управления

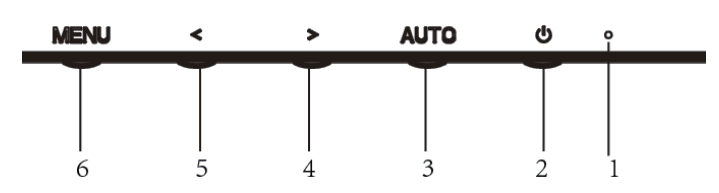

W~ 섹)

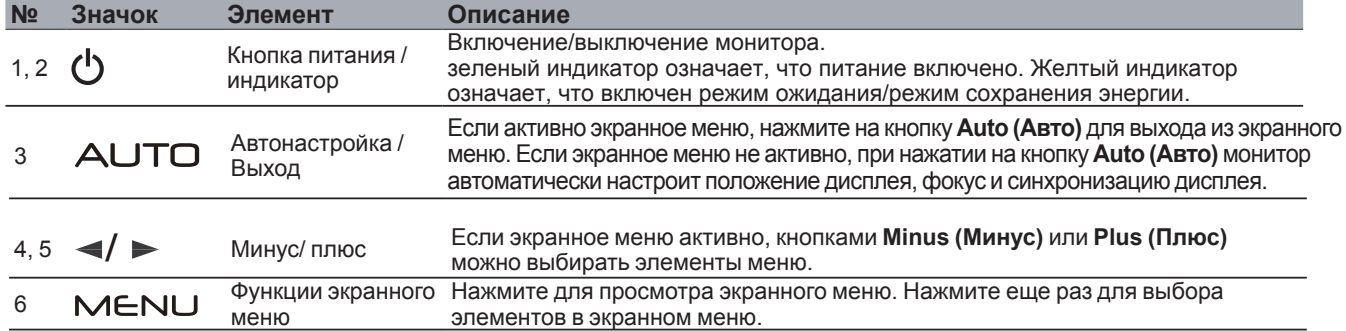

# Правила и замечания, касающиеся безопасности

# Правила ЕСС

Данное оборудование было проверено и признано соответствующим ограничениям на цифровые устройства класса В в соответствии с Частью 15 правил FCC. Целью этих ограничений является обеспечение приемлемой защиты от вредных помех при установке оборудования в жилых помещениях. Данное оборудование генерирует, использует и может распространять радиочастотное излучение и при нарушении инструкции по установке или эксплуатации может вызывать помехи при радиосвязи. Однако даже при соблюдении инструкций по установке нет гарантии того, что в каком-то конкретном случае не возникнут помехи. Если данный прибор вызывает помехи при приеме радио- и телевизионных сигналов, что можно проверить, выключив и включив прибор, пользователю рекомендуется попытаться устранить помехи с помощью приведенных ниже мер:

- изменить ориентацию или местоположение приемной антенны;
- увеличить расстояние между приемником и прибором;
- подключить оборудование к розетке в цепи, отличной от той, к которой подключен приемник;
- обратиться за помощью к продавцу или опытному специалисту по теле- и радиотехнике.

## Заявление о соответствии СЕ

Настоящим Acer Inc. заявляет, что монитор соответствует основным требованиям и другим

соответствующим положениям Директивы EMC 2014/30/EU, Директиве по низкому напряжению 2014/35/ EU, директиве RoHS 2011/65/EU и директиве 2009/125/EC, учреждающей рамки для установления требований по экологическому дизайну потребляющей энергию продукции.

### Примечание. Экранированные кабели

Для выполнения требований правил EMC все подключения к другим вычислительным устройствам необходимо выполнять посредством экранированных кабелей.

### Примечание. Периферийные устройства

К данному устройству можно подсоединить только периферийные устройства (устройства ввода-вывода, терминалы, принтеры и т.п.), сертифицированные на соответствие ограничениям класса В. Эксплуатация несертифицированных периферийных устройств может привести к помехам при приеме радио и телесигналов.

#### Внимание.

Изменения или модификации, явно не одобренные производителем, могут повлечь за собой аннулирование права пользователя, предоставленного Федеральной комиссией по связи США, на эксплуатацию данного изделия.

### Условия эксплуатации

Данное устройство соответствует требованиям Части 15 правил FCC. Эксплуатация устройства допускается при соблюдении следующих двух условий: (1) это устройство не должно создавать вредных помех, и (2) это устройство должно принимать все помехи, включая помехи, которые могут препятствовать нормальной эксплуатации.

### Примечание. Для пользователей в Канаде

Этот цифровой прибор класса В соответствует канадским требованиям ICES-003.

# Remarque à l'intention des utilisateurs canadiens

Cet appareil numérique de la classe B est conforme a la norme NMB-003 du Canada.

#### Утилизация использованного оборудования пользователем в ЕС

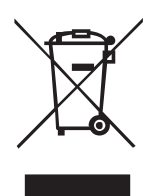

Данный символ на изделии или упаковке означает, что изделие нельзя утилизировать с другими бытовыми отходами. Кроме того, за утилизацию использованного оборудования несет пользователь. Необходимо отправить оборудование в специальный пункт сбора для переработки электрического и электронного оборудования. Раздельный сбор и переработка оборудования поможет сохранить природные ресурсы и обеспечит надлежащую обработку без вреда для человека и окружающей среды. Для получения дополнительной информации о местах сбора подобного оборудования для переработки обратитесь в местную администрацию, службу по обработке бытовых отходов или магазин, где было приобретено изделие.

Во избежание повреждения монитора, не поднимайте его за основание.

Монитор Асег предназначен для воспроизведения видеосигнала и визуального отображения информации, полученной с электронных носителей.